## **INI: Entry TransformControl3D**

## **Syntax**

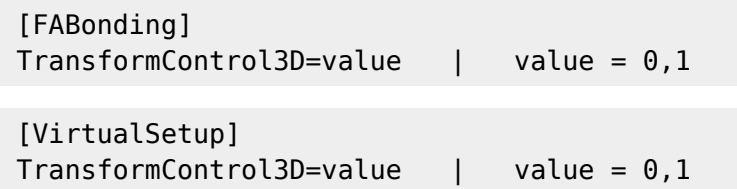

## Description

By value=1, a graphical 3D object navigator will be activated within the [3D view panel](https://onyxwiki.net/doku.php?id=en:panel_3dview).

Currently (release 3.2.55) this option is restricted to modules [FA\\_Bonding 3D](https://onyxwiki.net/doku.php?id=en:fa_bonding) for bracket navigation and [V.T.O.3D](https://onyxwiki.net/doku.php?id=en:vto3d) for crown navigation.

In releases > 3.2.55 the functionality will also be availabe in module [Aligner 3D](https://onyxwiki.net/doku.php?id=en:aligner_3d) for both, crowns and attachments.

The functionality corresponds to the one provided by panel [Bracket navigator](https://onyxwiki.net/doku.php?id=en:panel_attachmentnavigator) resp. [Crown navigator](https://onyxwiki.net/doku.php?id=en:panel_crownnavigator) if only one 3D object (bracket, crown) was selected, while the effect of clicking on a button depends on the view direction.

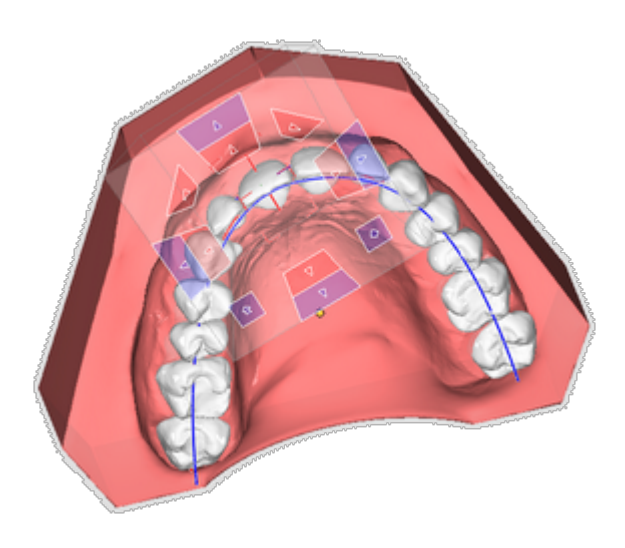

## **Hint**

The INI entry can be ignored for releases  $> 3.2.55$  b/c there the visibility of the InView navigator can be controlled by a separate icon button in each relevant module.

From: <https://onyxwiki.net/> - **[OnyxCeph³™ Wiki]**

Permanent link: **[https://onyxwiki.net/doku.php?id=en:ini\\_fa\\_bonding\\_transformcontrol3d](https://onyxwiki.net/doku.php?id=en:ini_fa_bonding_transformcontrol3d)**

Last update: **2021/06/25 14:45**

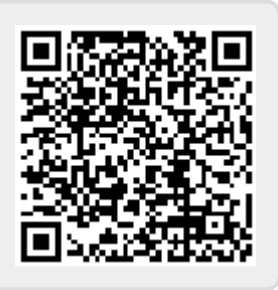